**SPOT** Student Placement Online Tool

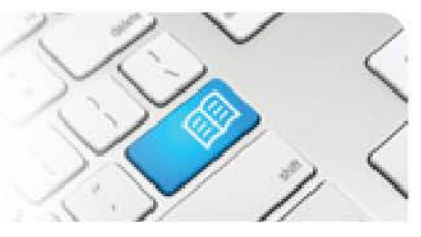

## **DRef-12 – Director Reference Sheet – Reviewing previous Placement Requests.**

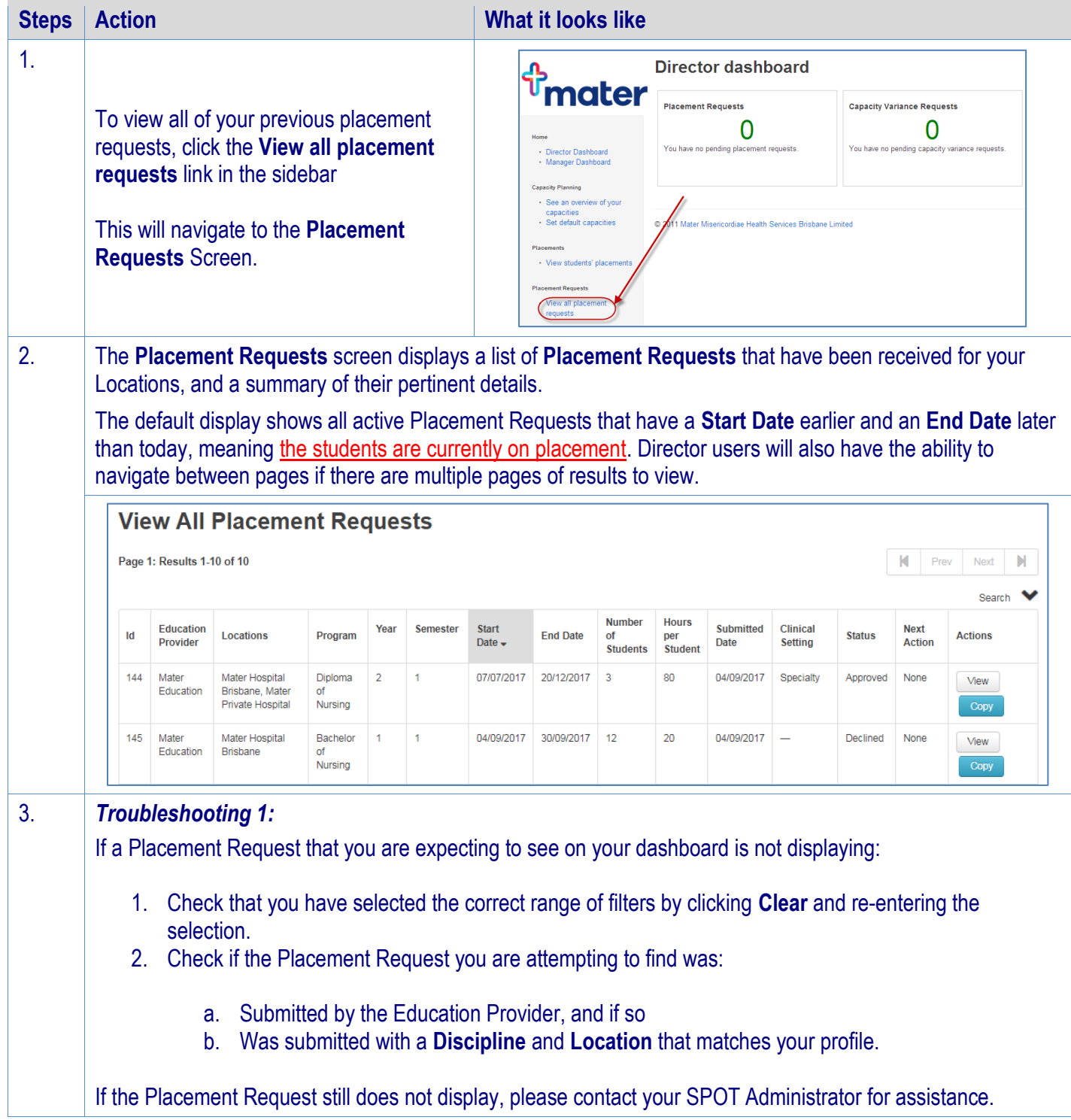

## **SPOT** Student Placement Online Tool

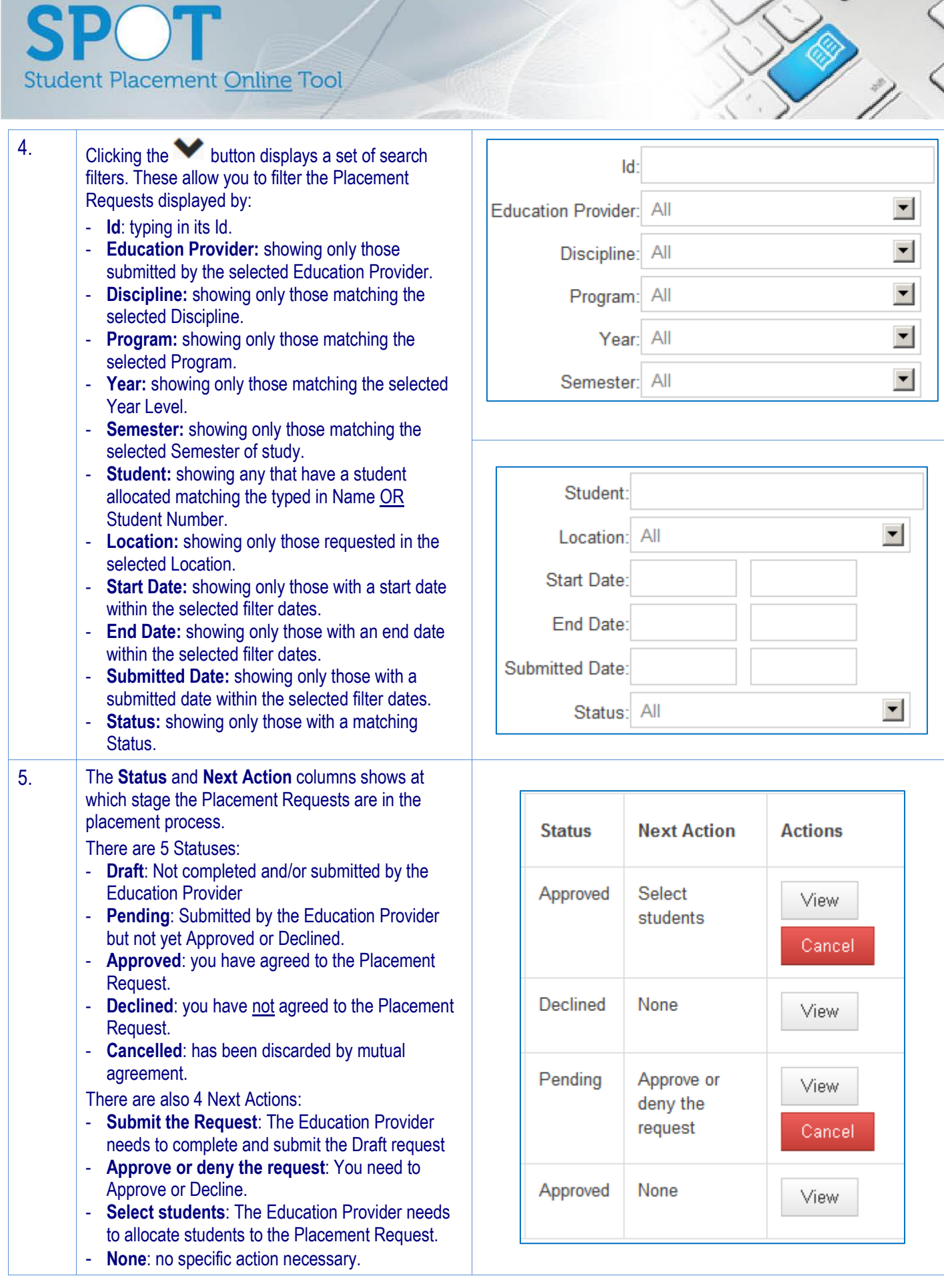

Page | 2

 $\bigcap$ **Student Placement Online Tool** 6. **1.** To Sort by one of the columns, click on that columns heading (click a second time to reverse the sort order). The header will go grey to remind you it is the Sort column. **2.** To cancel a Placement Request before it has commenced, click the **Cancel** button. **3.** To navigate to the details of a specific Placement Request, click the **View** button. Education **Number of Hours** per Submitted Start Date **End Date**  $\mathbf{Id}$ Program Year Semester **Status Next Action Actions** Provider Students Student Date 905 Mater **Bachelor** of  $\overline{3}$ 27/07/2015 27/09/2015  $12$ 200 31/07/2015 Select Approved View Education Nursing students 906 Mater Bachelor of  $\overline{2}$ 20/07/2015 09/08/2015  $12$ 120 31/07/2015 Declined None 1 View Education Nursing 904  $\overline{2}$ 20/07/2015 16/08/2015  $\overline{2}$ 120 28/07/2015 Diploma of  $\overline{1}$ Pending Mater Approve or View Education Nursing deny the request Cancel 3 903 Mater Diploma of  $\overline{1}$ 13/07/2015 02/08/2015 4  $120$ 23/07/2015 Approved None View Education Nursing 7. Clicking the View button will navigate to the **Placement Request Decision** screen. **Placement Request Decision** The **Request Details** tab displays the basic details of the placement, Facilitators Required Student Fields Documents Placement Feedback Guidelines including the placement decision and **Placement Request Id Payment Offered** ment start date 05/11/2019 any Area allocations. Year / Semester **Placement end date Accepted Date** 17/11/2019 11/10/2019 See *DRef-01* for more information about the Placement Request Decisions. 8. You can **Edit** a Placement Request that has a status of either **Pending** or **Approved**. **Placement Request Decision Details** Allocations Students Eacilitators Documents **Required Student Fields** Navigating to the **Placement**  Placement Feedback Guidelines **Request** page's Details tab, you will see an **Edit** button in the top right **Placement Request Id Placement start date**  $edit$ 05/11/2019 1005 corner. Placement end date Year / Semester  $11<sup>2</sup>$ 17/11/2019 See *DRef-13* for more information about Editing Placement Requests.

## **SPOT** Student Placement Online Tool

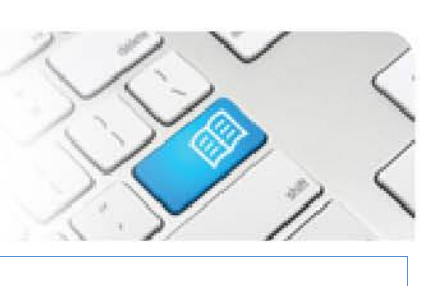

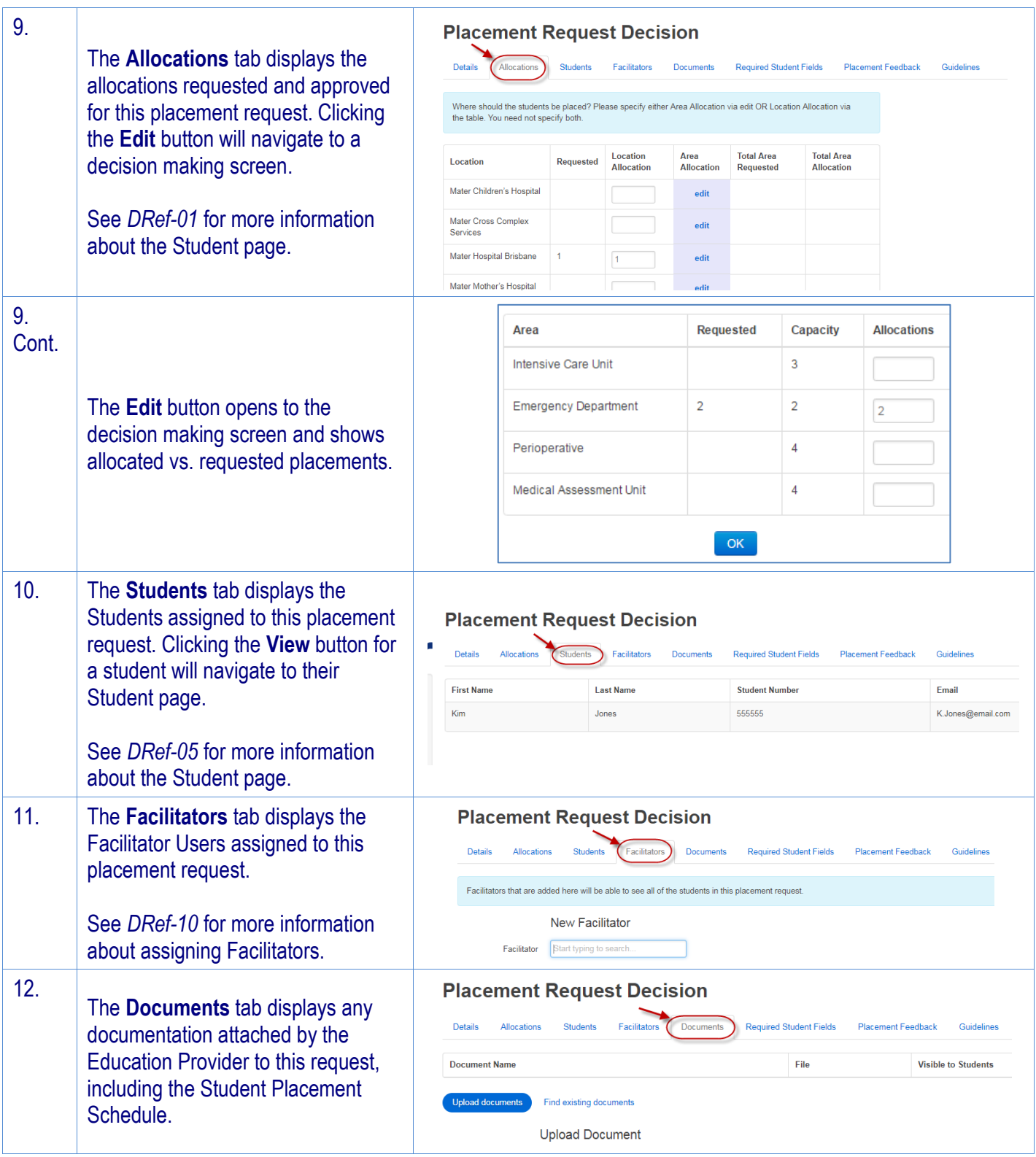

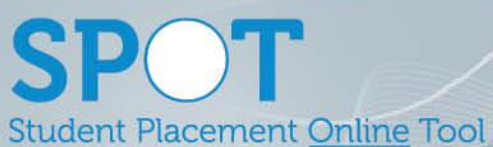

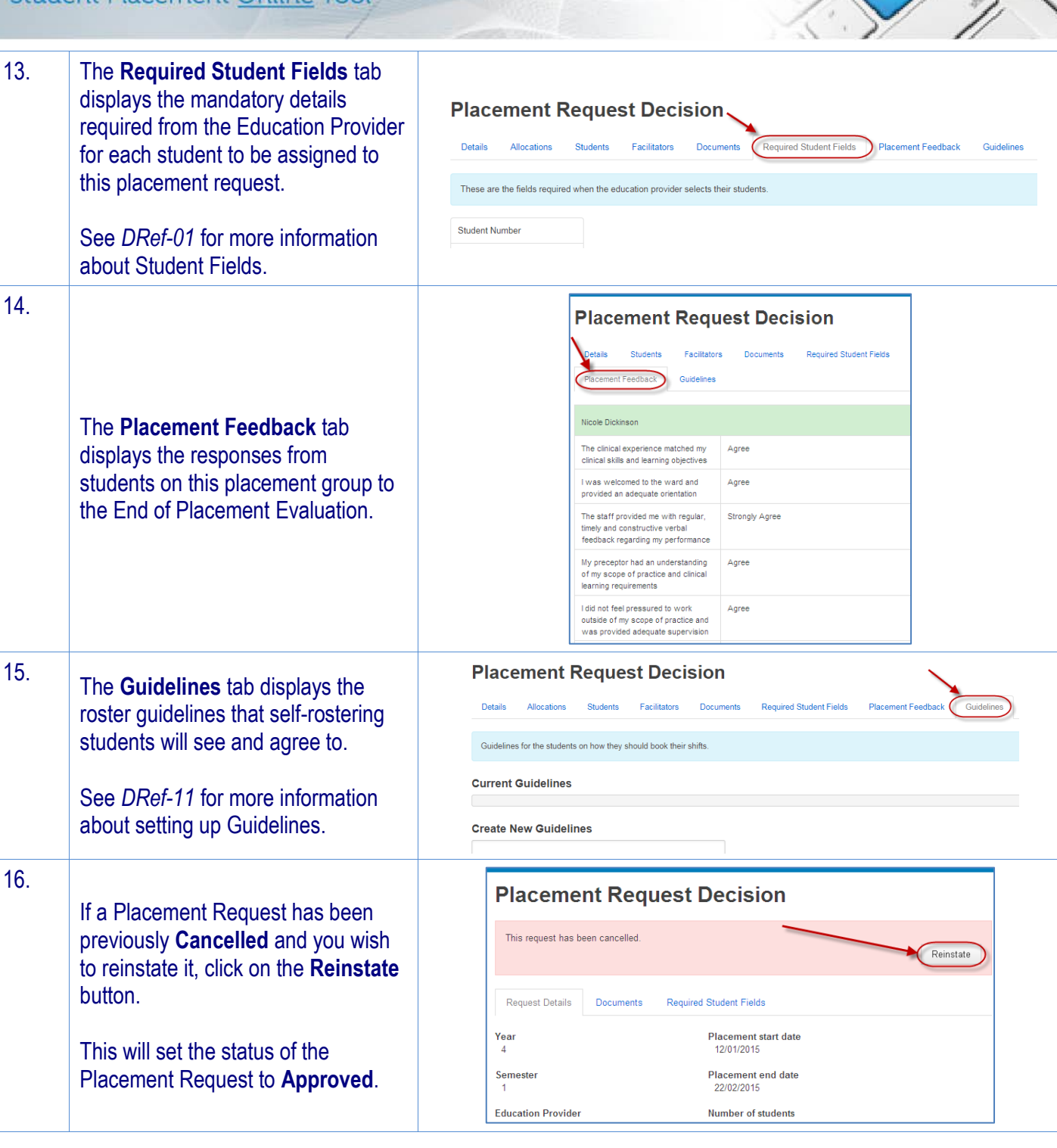